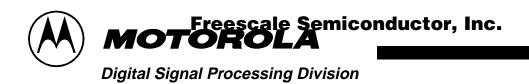

This document has been designed for users who have little or no experience with DSP development tools. It provides a step-by-step guide to the installation and execution of the supplied demo(s). It also contains a number of worked examples showing how to write, assemble, and debug some simple programs using the hardware and software provided.

For full understanding of the DSP56002 and of the DSP56002EVM, this document should be read in conjunction with the manuals provided.

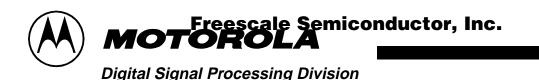

## 1. EQUIPMENT

The following section will give a brief summary of the equipment required to use the EVM, some of which will be supplied with the EVM, and some of which will have to be supplied by the user.

### 1.1 WHAT YOU GET WITH THE EVM

- EVM board
- 3.5" disk titled 'Debug EVM'
- Debug EVM Manual
- DSP56002 User's Manual
- DSP56000 Family Manual
- DSP56002 Data Sheet
- CS4215 Data Sheet
- EVM Schematics
- Quick Start document
- The main board documentation is in the form of a READ.ME file on the EVM Software disk.

## 1.2 WHAT YOU NEED TO SUPPLY

- A PC (386 class or higher) with 2Mbytes of memory, a 3.5" floppy disk drive, and a serial port capable of 19,200 baud
- An RS-232 cable (DB-9 male to DB-9 female)
- A power supply, between 7 V and 9 V @ 700 mA (a.c. or d.c.)
- In order to use the demo, an audio source, headphones, and cables (with 1/8" stereo plugs) to connect into the audio part of the board.

# 2. INSTALLATION PROCEDURE

Insert the "Debug - EVM' disk into the floppy disk drive, ensure that you are have selected the correct drive, and type '**install**'

You will be asked to specify the source drive, which will be your floppy disk drive, and to specify the destination drive, which should be your hard drive.

A directory will then be created on the hard drive called 'EVM'. This directory will contain all the files you require to use the DSP56002EVM.

The EVM software is now installed.

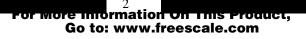

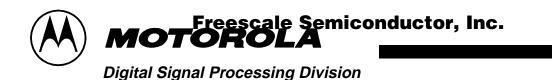

## 3. RUNNING THE DEMO

The EVM software includes a demonstration program. This demonstration is designed to show the advantage of 24-bit DSPs over 16-bit DSPs. The following section gives step by step instructions on how to run this demo.

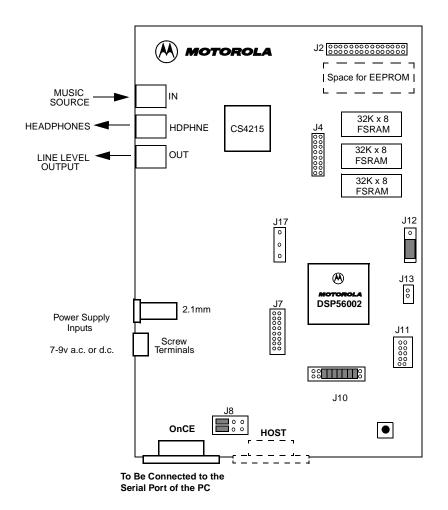

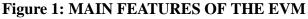

## 3.1 CONNECTING THE BOARD FOR THE DEMO

When you receive the board some jumpers should already have been fitted on J8, J10, and J12. Please ensure that these jumpers have been fitted as shown in the diagram above.

Use the RS-232 cable to connect the PC's serial port to the DB-9 connector labelled 'OnCE' on the EVM. This will enable the board to be controlled from the PC.

To run the demo you need a music source (with a phones output) which must be connected to the stereo input port labelled 'IN' and a pair of headphones connected to the

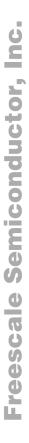

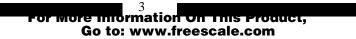

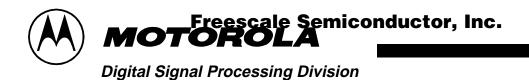

port labelled 'HDPHNE'.

Connect the power supply to the board using either the 2.1mm jack plug, or the screw terminals.

When you switch on the power supply, the green LED on the board should light.

#### 3.2 STARTING THE DEMO

To start the demo, first start the music source and put on the headphones. Then simply type '**demo**' from the EVM directory. Full details of how to work the demo, and what it demonstrates will be displayed on screen.

After the instruction page, the demo will start, and the graphical user interface (GUI) will appear on the screen. Details on the GUI will follow in Section 4.3.

NOTE: If a message appears to say that the GUI cannot communicate with the board, try changing the position of the jumpers on J8, as shown in the diagram below.

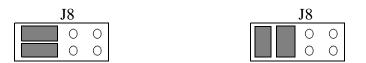

Figure 2: ALTERNATIVE CONFIGURATION OF J8

A number of commands will then be executed. You will notice that the red LED is lit during the execution of these commands. This indicates that the DSP is in DEBUG mode.

The demo can then be controlled using the methods described in the instruction page. i.e.

To hear the input signal with the added 60 Hz tone, briefly connect J17 pin 1 to ground. To hear the result of the filter with the 24-bit coefficients, briefly connect J17 pin 3 to ground.

To hear the result of the filter with the same coefficients, but rounded to 16-bits, briefly connect J17 pin 2 to ground.

It is suggested that you touch the relevant pin on J17 to pin 16 (bottom right hand corner) of J7.

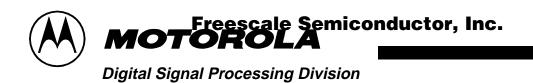

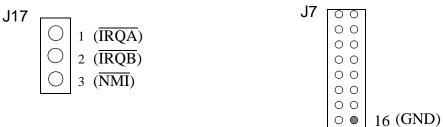

#### Figure 3: DETAILS OF PINS REQUIRED TO RUN DEMO

The reason that the contrast between the two filters is so vast is due to the fact that with 16-bit coefficients, it is impossible to place the notch of the filter exactly on 60 Hz. It is slightly offset and will therefore miss the noise. With the 24-bit coefficients, it is possible to place the filter on exactly 60 Hz.

#### 3.3 STOPPING THE DEMO

To stop the execution of the demo, type **force r** in the COMMAND window in the bottom left corner of the screen. To exit the GUI, type **quit**.

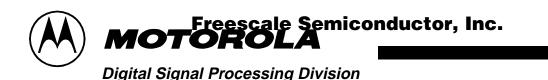

## 4. A SIMPLE PROGRAM - WORKED EXAMPLE 1

The following section contains a worked example detailing how to develop a very simple program for the DSP. It will demonstrate the form of assembly programs, give instructions on how to assemble programs, and show how the GUI can be used to verify the operation of, and, if necessary, to debug the program.

#### 4.1 WRITING THE PROGRAM

The program can be edited using one of a large number of standard editors, e.g MS-DOS edit, Turbo C editor, EMACS, etc. It is also possible to use a word processor if it has a 'save as text' option.

The following program will perform the very simple task of adding two numbers together.

NOTE: It is important to remember that the 56000 family of processors use fractional arithmetic. Please read **DSP56000 Family Manual Section 3.3: Data Representa-tion and rounding** if you are unfamiliar with the DSP56000 family.

NOTE: A semi-colon (;) comments to the end of the line. Labels must be left justified

| ;***********                        | * * * * * | * * * * * * * * * * * * * * * * * * * * | * * * * * * * * * * * * * * * * * * * *                                                                         |
|-------------------------------------|-----------|-----------------------------------------|----------------------------------------------------------------------------------------------------|
| ;A SIMPLE PROGRAM                   | -         | * * * * * * * * * * * * * * * * * * * * | * * * * * * * * * * * * * * * * * * * *                                                                         |
| ;THIS SIMPLE PROC                   | GRAM      | WILL ADD TWO NUMBERS                    | S                                                                                                    |
| ; * * * * * * * * * * * * * * * * * | * * * * * | * * * * * * * * * * * * * * * * * * * * | * * * * * * * * * * * * * * * * * * * *                                                                         |
| ;Y MEMORY                           |           |                                         |                                                                                                    |
| ; * * * * * * * * * * * * * * * * * | * * * * * | * * * * * * * * * * * * * * * * * * * * | * * * * * * * * * * * * * * * * * * * *                                                                         |
|                                     | org       | y:\$0                                   | <pre>;instructs the assembler that we ;are referring to Y memory starting ;at location 0</pre>                  |
| input1                              | dc        | \$1234                                  | ;y:input1 is defined as a \$1234<br>;\$ indicates a hexadecimal value                                           |
| result                              | ds        | 1                                       | <pre>;reserve a single word of space in ;y memory. label it `result'</pre>                                      |
| ; * * * * * * * * * * * * * * * * * | * * * * * | * * * * * * * * * * * * * * * * * * * * | * * * * * * * * * * * * * * * * * * * *                                                                         |
| ;X MEMORY                           |           |                                         |                                                                                                    |
| ; * * * * * * * * * * * * * * * * * | * * * * * | * * * * * * * * * * * * * * * * * * * * | * * * * * * * * * * * * * * * * * * * *                                                                         |
|                                     | org       | x:\$0                                   | <pre>;instruct the assembler that we are<br/>;now referring to X data memory,<br/>;starting at location 0</pre> |
| input2                              | dc        | \$2345                                  | <pre>;x:input2 is defined as \$2345</pre>                                                                       |

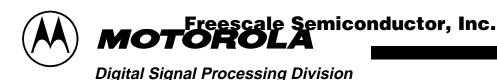

; PROGRAM :\*\*\*\*\*\*

|                                         | org p:0                                 | ;put following program in program<br>;memory starting at location 0                          |  |  |  |
|-----------------------------------------|-----------------------------------------|----------------------------------------------------------------------------------------------|--|--|--|
|                                         | jmp begin                               | <pre>;p:0 is the reset vector i.e where ;the DSP looks for instructions ;after a reset</pre> |  |  |  |
|                                         | org p:\$40                              | <pre>;start the main program at p:\$40 ;above the main interrupt vectors</pre>               |  |  |  |
| begin                                   | move y:input1,y0                        | ;load input1 into register y0                                                                |  |  |  |
|                                         | move x:input2,a                         | ;move input2 into accumulator a                                                              |  |  |  |
|                                         | add y0,a                                | ;add input1 to input 2                                                                       |  |  |  |
|                                         | move a,y:result                         | ;store the result at location<br>;y:result                                                   |  |  |  |
|                                         | jmp *                                   | ;this is equivalent to                                                                       |  |  |  |
|                                         | 5 1                                     | ;label jmp label                                                                             |  |  |  |
|                                         |                                         | ;and is therefore a never-ending,<br>;empty loop                                             |  |  |  |
|                                         |                                         |                                                                                              |  |  |  |
| ,                                       |                                         | ***************************************                                                      |  |  |  |
| ; END OF THE SIM                        |                                         | * * * * * * * * * * * * * * * * * * * *                                                      |  |  |  |
| ; * * * * * * * * * * * * * * * * * * * | ;************************************** |                                                                                              |  |  |  |

\*\*\*\*\*

NOTE: For more information on interrupt vectors refer to DSP56000 Family Manual, section 7.3: Exception Processing State (Interrupt Processing)

Once you have typed in this file, save it as add2num.asm and quit the editor.

#### 4.2 ASSEMBLING THE PROGRAM

To assemble the program you have written, type **asm56000 -a -b -l add2num.asm** Provided there are no errors, this will create 2 additional files:

> add2num.cld add2num.lst

The .cld file is the assembled version of the program, and this is what will be downloaded onto the device. The .lst file is the list file which gives full details of where program and data will be placed in the DSP memory.

If errors are reported, recheck the source (.asm) file.

### 4.3 INTRODUCTION TO THE GUI

This section will give a brief introduction to the GUI, detailing only that which is required to work through the example. Full details of the GUI can be found in the Debug - EVM manual.

Go to: www.freescale.com

ormation on this product.

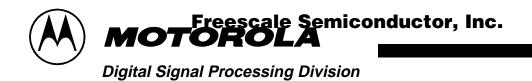

To start up the GUI, type '**evm56K**'. The display you will see should be similar to the figure below.

| DATA HEX   | REGISTERS HEX |
|------------|---------------|
|            |               |
|            |               |
|            |               |
|            |               |
|            |               |
| UNASSEMBLE |               |
|            |               |
|            |               |
|            |               |
|            |               |
|            |               |
|            |               |
|            |               |
|            |               |
| COMMAND    |               |
| EVM>       |               |
|            |               |

MENU

#### Figure 4: THE GUI

The DATA window, shown in the top left corner displays the data. To display the contents of X data memory, starting at location x:0, click in the COMMAND window and type: **display x:0**.

The radix in which the data is shown can be changed by clicking the box which is shown as containing the word HEX in the diagram above. Data can also be displayed in a graphical form. To do this type: **display x:0 -graph**. To change back to text type: **display x:0 -text**.

The UNASSEMBLE window shows an unassembled version of the contents of program memory. The next instruction to be executed will be highlighted.

As already shown the COMMAND window is where OnCE commands (i.e the controlling commands) are entered.

The REGISTERS window shows the contents of the registers of the ALU (Arithmetic Logic Unit) and the AGU (Address Generation Unit).

### 4.4 VERIFYING AND DEBUGGING PROGRAMS

To load the add2num program developed earlier, click in the command window and type: **load add2num**.

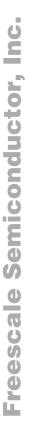

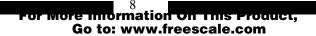

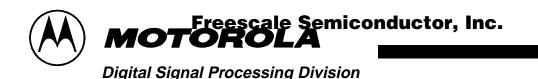

NOTE: The previous contents of the memory which are not overwritten will remain unchanged

The instruction at P:0 will be highlighted as this will be the first instruction to be executed. However, before we start to execute the program we should check that the values we expect to be in data memory are there. To do this type:

display y:input1NOTE: The data you have asked to be displayedand thenwill be the first value in the data window. If it looksdisplay x:input2incorrect, check the radix.

To step through the program, type **step** at the command prompt.

SHORTCUTS: Instead of typing in the entire command, type the start of the command, and by pressing the space bar, the GUI will complete the remainder. To repeat the last command, simply press return.

As you step through the code, you will see the instructions having an effect on the registers shown in the REGISTERS window.

Once you have stepped through the program, ensure that the program has executed correctly, by checking that y:result contains the value \$3579.

Stepping through the program like this is good for short programs, but is impractical for large complex programs. The way to debug large programs is to set **breakpoints**. These are user defined points at which execution of the code will stop allowing the user to step through the section of interest.

To set a breakpoint in the add2num to check the result in accumulator a before it is moved into Y memory, the command is: **break p:\$43**. You will see the breakpoint indicated in the unassemble window.

To point the DSP back to the start point of the program, type: **change pc 0**. This changes the program counter such that it is pointing to the reset vector. To start the program running, the command is **go**.

The DSP will stop when it reaches the breakpoint, you will then be able to step through the remainder of the code.

#### 4.5 EXITING THE GUI

To exit from the GUI, type quit at the command prompt.

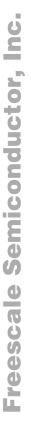

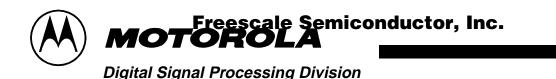

## 5. ANOTHER SIMPLE EXAMPLE - WORKED EXAMPLE 2

The following section will give details of another worked example. This one is slightly more complicated than the previous one and will demonstrate the use of the addressing modes, and how to configure the external memory.

#### 5.1 WRITING THE PROGRAM

This file will take two lists of data, one in internal X memory, one in external Y memory, and calculate the sum of the products of the two lists. Calculating the sum of products is the basis for many DSP functions, therefore the DSP has a special instruction (the mac instruction) which multiples two values and adds the result to the contents of an accumulator.

NOTE: You do not need to type this program, it is provided as QS\_EX2.ASM

;WORKED EXAMPLE 2 ; \* \* \* \* \* \* \* \* \* \* \* \* \* \* \* \* \* \* PBASE EQU \$200 ; instruct the assembler to replace ; every occurrence of PBASE with \$200 XBASE EQU \$0 ;used to define the position of the ;data in X memory YBASE EQU \$200 ;used to define the position of the ;data in Y memory BCR EQU ŚFFFE ;address, in X memory, of the ;bus control register x:XBASE ; internal x memory org \$475638,\$738301,\$92673A,\$898978,\$091271,\$F25067 list1 dc dc \$987153,\$3A8761,\$987237,\$34B852,\$734623,\$233763 dc \$F76756,\$423423,\$324732,\$F40029 y:\$YBASE org ;external y memory list2 dc \$F98734,\$800000,\$FEDCBA,\$487327,\$957572,\$369856 \$247978,\$8a3407,\$734546,\$344787,\$938482,\$304F82 dc dc \$123456,\$657784,\$567123,\$675634 p:0 org begin jmp ;reset vector orq p:PBASE ;external program memory begin ;clear accumulator a clr а #list1,r0 move ;pointer to the start of list1 #list2,r4 ;pointer to the start of list2 move movep #0,x:BCR ;want zero wait state accesses to ;the external memory ;movep (move to peripheral) allows ;you to move immediate data into a

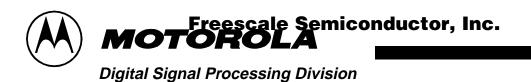

```
;memory location
                         x:(r0)+,x0 y:(r4)+,y0
                move
                                        ;load value in X memory pointed to
                                        ; by the contents of r0 into x0 and
                                        ;post-increment r0
                                        ;load value in Y memory pointed to
                                        ; by r4 into y0 and post-increment
                                        ;r4
                do
                         #15,endloop
                         x0,y0,a
                                  x:(r4)+,x0
                                                 y:(r0)+,y0
                mac
                                        ;parallelism allows arithmetic
                                        ; instruction, TWO data loads
                                        ;and two register post-increments
                                        ;to be done in one instruction
                                        ;cycle.
                jmp
; * * * * * * * * *
```

NOTE: The jmp \* instruction is NOT inside the loop. NOTE: There is a bug in this program.

#### 5.2 **EXTERNAL MEMORY CONFIGURATION**

There is an option to configure the external memory of the board in two different ways. Full details of the corresponding memory maps are in the READ.ME file.

The external memory map is controlled by the position of the jumper on J12.

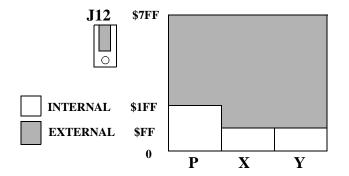

Figure 5: UNIFIED MEMORY MAP

endloop

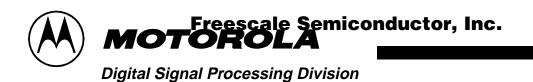

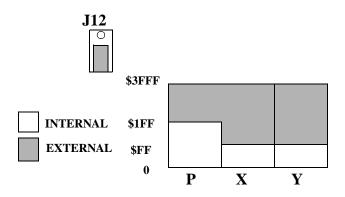

Figure 6: PARTITIONED MEMORY MAP

NOTE: For more details on memory maps see **Section 3.2** in the **DSP56002 User's Manual**.

With the memory configured as shown in Figure 5, external memory is regarded as one large block. There is no separation between X, Y, or P. In this configuration X:\$1000, Y:\$1000, and P:\$1000 are treated as the same memory cell.

In the second configuration, the memory is divided into two areas. Half of the external memory is mapped to Y, and the remainder is unified between P and X memory.

In this example we want to make use of external Y memory, and external P memory, therefore we require the partitioned memory map. Place the jumper on J12 accordingly.

### 5.3 DEBUGGING THE PROGRAM

Assemble and run the program as before. i.e:

## asm56000 -a -b -l QS\_EX2.asm

evm56k

\$

then

put a breakpoint in the code at the jmp \* instruction and type **go** at the COMMAND prompt.

If the program was working correctly the result in accumulator a would be :

FE 9F2051 6DFCC2

However there is a bug in the program, which you may have already spotted. Debug the program!

NOTE: If you can't find the bug, see the solution at the bottom of the next page.

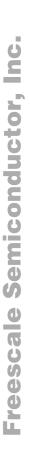

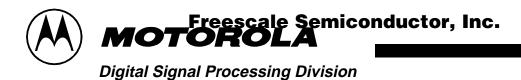

SOLUTION: Registers r0 and r4 are used incorrectly inside the do loop. r0 should be used to point to the list which is in X memory, r4 should be used to point to the list in Y memory.

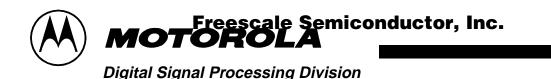

## 6. FILTERING AUDIO - WORKED EXAMPLE 3

The following section contains a more complex worked example. This will show how to develop an application using the on-board codec, and the codec configuration file supplied with the EVM software.

#### 6.1 APPLICATION REQUIREMENTS

The end product of this worked example will be an assembly program which will take an audio signal, through the codec, subject it to a simple low pass filter, and output the result back through the codec. Each step of the development will be documented.

#### 6.2 CONFIGURING THE CODEC

The CS4215 is a sophisticated device and is therefore relatively complex to configure. An attempt has been made to isolate the user of the EVM from this complexity by including the files 'ada\_init.asm' and 'txrx\_isr.asm' with the software.

The file 'ada\_init' can be used to initialize the codec. It has been set up such that the parameters can be changed by the user easily by changing one of a few control words. The code will currently be in the format necessary for the demo with the 60 Hz filter. It will remain the same for this demonstration.

NOTE: When including this file in your program, you MUST ensure that there is no conflict in memory. e.g. The ada\_init.asm program uses locations x:0..9, the users program should therefore not use these locations.

#### 6.3 VERIFYING THE INPUT AND OUTPUT OF DATA

The best and easiest way to verify that the codec is being configured correctly and that the data is being received and transmitted by the DSP correctly, is to simply pass the data straight through without any processing at all. The following program (which you will find as QS6\_3.asm) will do this.

re information on this product, Go to: www.freescale.com **MOTOROLA** 

### Digital Signal Processing Division

|                           | jsr s<br>jsr s                              | si_rx_isr<br>si_rx_isr<br>si_tx_isr<br>ssi_tx_isr<br>ssi_tx_isr                                         | <pre>;SSI receive data<br/>;SSI receive data with exception<br/>;SSI transmit data<br/>;SSI transmit data with exception<br/>;These interrupt service routines<br/>;contained in the file<br/>;tx_rx_isr.asm.<br/>;See 56002 manual for information<br/>;on interrupts</pre>                                                                                                    |
|---------------------------|---------------------------------------------|----------------------------------------------------------------------------------------------------|----------------------------------------------------------------------------------------------------|
|                           | ORG                                         | P:START                                                                                                 |                                                                                                    |
|                           | movep<br>ori<br>movec<br>move<br>move       | <pre>#\$261009,x:PLL #0,x:BCR #3,mr #0,sp #0,omr #\$40,r6 #-1,m6</pre>                                  | <pre>;these labels are defined in the<br/>;ada_init.asm program<br/>;set bit0 and bit1 in the mode<br/>;register i.e. mask interrupts<br/>;clear hardware stack pointer<br/>;mode 0;enabl int. PRAM;rst=0000<br/>; initialize stack pointer<br/>; linear addressing<br/>; these are used by the isrs</pre>                                                                                |
|                           | includ                                      | le `ada_init.asm'                                                                                       | ;initialize the codec                                                                                                    |
| TONE_OUTPUT<br>TONE_INPUT | EQU<br>EQU                                  |                                                                                                    | COUT_EN+(4*LEFT_ATTN)+(4*RIGHT_ATTN)                                                                                                    |
| —                         | 120                                         | MIC_IN_BEDECI (13                                                                                       | *MONITOR_ATTN)                                                                                                    |
| _<br>loop_1               |                                             | #2,x:SSISR,*                                                                                            | *MONITOR_ATTN)<br>;wait for frame sync. to pass<br>;wait for frame sync                                                                                                    |
|                           | jset                                        | #2,x:SSISR,*<br>#2,x:SSISR,*                                                                            | <pre>;wait for frame sync. to pass ;wait for frame sync ;move left sample into acc. a</pre>                                                                                                    |
|                           | jset<br>jclr<br>move                        | <pre>#2,x:SSISR,* #2,x:SSISR,* x:RX_BUFF_BASE,a x:RX_BUFF_BASE+1)</pre>                                 | <pre>;wait for frame sync. to pass ;wait for frame sync ;move left sample into acc. a ,b</pre>                                                                                                    |
|                           | jset<br>jclr<br>move<br>move                | <pre>#2,x:SSISR,* #2,x:SSISR,* x:RX_BUFF_BASE,a x:RX_BUFF_BASE+1) process_stereo</pre>                  | <pre>;wait for frame sync. to pass<br/>;wait for frame sync<br/>;move left sample into acc. a<br/>,b<br/>;move right sample into acc. b<br/>;jump to the subroutine which will<br/>;process the samples<br/>;move a into position from which</pre>                                                                                                    |
|                           | jset<br>jclr<br>move<br>move<br>jsr         | <pre>#2,x:SSISR,* #2,x:SSISR,* x:RX_BUFF_BASE,a x:RX_BUFF_BASE+1) process_stereo</pre>                  | <pre>;wait for frame sync. to pass<br/>;wait for frame sync<br/>;move left sample into acc. a<br/>,b<br/>;move right sample into acc. b<br/>;jump to the subroutine which will<br/>;process the samples<br/>;move a into position from which<br/>;it can be transmitted<br/>1<br/>;move b into the position from</pre>                                                                    |
|                           | jset<br>jclr<br>move<br>move<br>jsr<br>move | <pre>#2,x:SSISR,* #2,x:SSISR,* x:RX_BUFF_BASE,a x:RX_BUFF_BASE+1) process_stereo a,x:TX_BUFF_BASE</pre> | <pre>;wait for frame sync. to pass<br/>;wait for frame sync<br/>;move left sample into acc. a<br/>,b<br/>;move right sample into acc. b<br/>;jump to the subroutine which will<br/>;process the samples<br/>;move a into position from which<br/>;it can be transmitted<br/>1<br/>;move b into the position from<br/>;which it can be transmitted<br/>;set up control words<br/>;+2</pre> |

process\_stereo

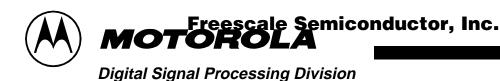

nop nop nop rts

lementation of digital filters can be found in most DSP textbooks.

The filter described below will be implemented in the QSFILTER.ASM.

Filter order: M=2 No. of sections N=2

Transpose Direct Form I cascade of 2nd order sections:

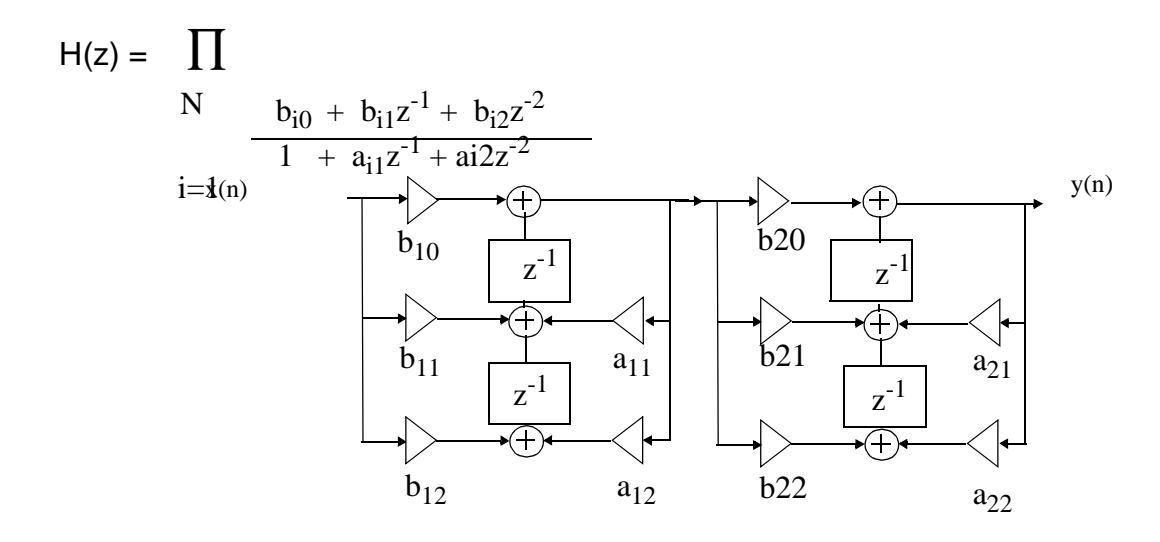

Figure 7: EXAMPLE OF A DIGITAL FILTER

For a low pass filter with a cut-off of 1 kHz, the coefficients by the filter design package are:

| b10 | = | 0.00371753  |
|-----|---|-------------|
| b11 | = | 0.00741518  |
| a11 | = | 0.83384359  |
| b12 | = | 0.00370753  |
| a12 | = | -0.34867418 |
|     |   |             |
| b20 | = | 0.00485158  |
| b21 | = | 0.00970316  |
| a21 | = | 0.86615109  |
| b22 | = | 0.00485158  |
| a22 | = | -0.38555753 |

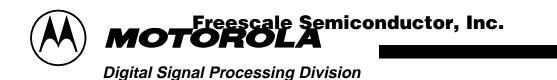

#### 6.4 IMPLEMENTING THE FILTER IN THE DSP

The code which implements the filter is QSFILTER.ASM. The actual implementation is such that the audio is passed straight through for about the first ten seconds, then is filtered for ten seconds, then straight through, then filtered, and cycles like this until execution of the program is halted.

| ; * * * * * * * * * * * * * * *                                              | * * * * * | * * * * * * * * * * * * * * * * * * * * | * * * * * * * * * * * * * * * * * * * * |  |
|------------------------------------------------------------------------------|-----------|-----------------------------------------|-----------------------------------------|--|
| ;QSFILTER : LOW PASS FILTERING DEMO FOR DSP56002EVM.                         |           |                                         |                                         |  |
| ;WILL PASS AUDIO STRAIGHT THROUGH FOR APPROXIMATELY TEN SECONDS, THEN FILTEF |           |                                         |                                         |  |
|                                                                              |           | EN STRAIGHT THROUGH,                    |                                         |  |
| ; * * * * * * * * * * * * * * *                                              | * * * * * | * * * * * * * * * * * * * * * * * * * * | * * * * * * * * * * * * * * * * * * * * |  |
| START                                                                        | EQU       | \$40                                    |                                         |  |
|                                                                              |           |                                         |                                         |  |
|                                                                              | 0.5.0     |                                         |                                         |  |
| C 1                                                                          |           | X:\$10                                  | .1.1.0                                  |  |
| coefd                                                                        | dc        |                                         | ;b10                                    |  |
|                                                                              | dc        |                                         | ;scaling factor                         |  |
|                                                                              | dc        | 0.83384359                              | ;b11<br>;a11                            |  |
|                                                                              |           | 0.00370753                              | ;b12                                    |  |
|                                                                              | dc        | -0.34867418                             | ;a12                                    |  |
|                                                                              | uc        | -0.34807418                             | /a12                                    |  |
|                                                                              | dc        | 0.00485158                              | ;b20                                    |  |
|                                                                              | dc        | 0.5                                     | ;scaling factor                         |  |
|                                                                              | dc        | 0.00970316                              | ;b21                                    |  |
|                                                                              | dc        | 0.86615109                              | ;a21                                    |  |
|                                                                              | dc        | 0.00485158                              | ;b22                                    |  |
|                                                                              | dc        | -0.38555753                             | ;a22                                    |  |
|                                                                              |           |                                         |                                         |  |
|                                                                              | ORG       | y:\$10                                  |                                         |  |
| rtdelay                                                                      | bsc       | 4,\$0                                   | ;define 4 locations for rtdelay,        |  |
|                                                                              |           |                                         | ;initialize as O                        |  |
| ltdelay                                                                      | bsc       | 4,\$0                                   | define 4 locations for ltdelay,         |  |
|                                                                              |           |                                         | ;initialize as O                        |  |
| tempstore                                                                    | ds        | 1                                       | ;define a single location for the       |  |
|                                                                              |           |                                         | ;temporary storage.                     |  |
|                                                                              | 0.5.0     | D - 0                                   |                                         |  |
|                                                                              |           | P:0                                     |                                         |  |
|                                                                              | Jup       | START                                   |                                         |  |
|                                                                              | ORG       | p:\$000c                                |                                         |  |
|                                                                              |           | ssi_rx_isr                              | ;SSI receive data                       |  |
|                                                                              |           | ssi rx isr                              | SSI receive data with exception         |  |
|                                                                              | jsr       | ssi_tx_isr                              | ;SSI transmit data                      |  |
|                                                                              | jsr       | ssi_tx_isr                              | ;SSI transmit data with exception       |  |
|                                                                              | 2         |                                         | ;These interrupt service routines       |  |
|                                                                              |           |                                         | ; contained in the file                 |  |
|                                                                              |           |                                         | ;tx_rx_isr.asm.                         |  |
|                                                                              |           |                                         | ;See 56002 manual for information       |  |
|                                                                              |           |                                         | ;on interrupts                          |  |
|                                                                              |           |                                         |                                         |  |

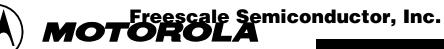

# Digital Signal Processing Division

|                           | ORG                                   | P:START                                                                |                                                                                                    |
|---------------------------|---------------------------------------|------------------------------------------------------------------------|----------------------------------------------------------------------------------------------------|
|                           | movep<br>ori<br>movec<br>move<br>move | <pre>#\$261009,x:PLL #0,x:BCR #3,mr #0,sp #0,omr #\$40,r6 #-1,m6</pre> | <pre>;these labels are defined in the<br/>;ada_init.asm program<br/>;set bit0 and bit1 in the mode<br/>;register i.e. mask interrupts<br/>;clear hardware stack pointer<br/>;mode 0;enabl int. PRAM;rst=0000<br/>; initialize stack pointer<br/>; linear addressing<br/>; these are used by the isrs</pre> |
|                           | includ                                | de `ada_init.asm'                                                      | ;initialize the codec                                                                                                    |
| TONE_OUTPUT<br>TONE_INPUT | EQU<br>EQU                            | HEADPHONE_EN+LINE<br>MIC_IN_SELECT+(15                                 | COUT_EN+(4*LEFT_ATTN)+(4*RIGHT_ATTN)<br>5*MONITOR_ATTN)                                                                                                    |
| loop_1                    |                                       |                                                                        |                                                                                                    |
|                           |                                       | #\$60,wait<br>#\$FFF,wait_inner<br>#2,x:SSISR,*                        | ;do for approximately 10 seconds<br>;wait for frame sync. to pass                                                                                                    |
|                           |                                       |                                                                        | ;wait for frame sync                                                                                                    |
|                           | move<br>move                          | x:RX_BUFF_BASE,a<br>x:RX_BUFF_BASE+1)                                  | ;move left sample into acc. a<br>,b<br>;move right sample into acc. b                                                                                                    |
|                           | move                                  | a,x:TX_BUFF_BASE                                                       | ;move a into position from which<br>;it can be transmitted                                                                                                    |
|                           | move                                  | b,x:TX_BUFF_BASE+                                                      | -1<br>;move b into the position from<br>;which it can be transmitted                                                                                                    |
|                           | move<br>move<br>move                  |                                                                        | ;set up control words<br>C+2                                                                                                    |
|                           | move                                  | y0,x:TX_BUFF_BASE                                                      | 2+3                                                                                                    |
| wait                      | nop                                   |                                                                        |                                                                                                    |
| wait_inner                | пор                                   |                                                                        |                                                                                                    |
|                           | do<br>do<br>jset<br>jclr              | #\$60,wait2<br>#\$FFF,wait2_inner<br>#2,x:SSISR,*<br>#2,x:SSISR,*      | ;do for approximately 10 seconds<br>;wait for frame sync. to pass<br>;wait for frame sync                                                                                                    |
|                           | move<br>move                          | x:RX_BUFF_BASE,a<br>x:RX_BUFF_BASE+1)                                  | ;move left sample into acc. a<br>,b<br>;move right sample into acc. b                                                                                                    |
|                           | jsr                                   | process_stereo                                                         | ;jump to the subroutine which will                                                                                                    |

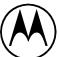

Digital Signal Processing Division

Freescale Semiconductor, Inc.

|                |                      |                                                                                                    | ;process the samples                                                                       |
|----------------|----------------------|----------------------------------------------------------------------------------------------------|--------------------------------------------------------------------------------------------|
|                | move                 | a,x:TX_BUFF_BASE                                                                                      | ;move a into position from which<br>;it can be transmitted                                 |
|                | move                 | b,x:TX_BUFF_BASE-                                                                                     |                                                                                            |
|                | move<br>move<br>move | <pre>#TONE_OUTPUT,y0 y0,x:TX_BUFF_BASE #TONE_INPUT,y0 y0,x:TX_BUFF_BASE</pre>                         | ;which it can be transmitted<br>;set up control words<br>E+2                               |
| wait2          | move                 | y0,x.IA_BOFF_BASI                                                                                     |                                                                                            |
| wait2_inner    | nop                  |                                                                                                    |                                                                                            |
|                | jmp                  | loop_1                                                                                                |                                                                                            |
|                |                      |                                                                                                    |                                                                                            |
| process_stereo | move                 | <pre>#ltdelay,r0</pre>                                                                                | ;set up pointer to left delay                                                              |
|                | jsr                  | filter                                                                                                | ;storage<br>;filter the left sample                                                        |
|                | move                 | a,y:tempstorage                                                                                       | ;filtered value in a, store it                                                             |
|                | move                 | b,a                                                                                                   | ;move the right sample into acc. a                                                         |
|                | move                 | <pre>#rtdelay,r0</pre>                                                                                | ;set up pointer to right delay<br>;storage                                                 |
|                | jsr                  | filter                                                                                                | ;filter the right sample                                                                   |
|                | move                 | a,b                                                                                                   | ;move filtered right sample into b                                                         |
|                | move<br>rts          | y:tempstorage,a                                                                                       | ;move filtered left sample into a                                                          |
| filter         |                      |                                                                                                    |                                                                                            |
|                | move                 | <pre>#LINEAR,m0</pre>                                                                                 | ;set up addressing mode                                                                    |
|                | move                 | m0,m4                                                                                                 | ;set up the addressing mode                                                                |
|                | ori                  | #\$08,mr                                                                                              | ;enable the scaling mode                                                                   |
|                | do                   | #2,stage                                                                                              |                                                                                            |
|                | asr                  | a # <coefs,r4< td=""><td>;set up pointer to the coefficients ;shift the sample right</td></coefs,r4<> | ;set up pointer to the coefficients ;shift the sample right                                |
|                | move                 | a,x0 y:(r0)+,a                                                                                        |                                                                                            |
|                | asr                  | a x:(r4)+,2                                                                                           | <1                                                                                         |
|                | macr                 | x1,x0,a x:(r4)+,>                                                                                     | <pre>;a= (z-2)/2 x1= bi0 x1 y:(r0)-,y0 ;a=(z-2)/2+(bi0*ip)=op ;x1 = 0.5 y0=delay z-1</pre> |
|                | mpy                  | y0,x1,a a,y1                                                                                          | x:(r4)+,x1<br>;a=(z-1)/2 x1= =a11                                                          |
|                | mac                  | x0,x1,a x:(r4)+,>                                                                                     |                                                                                            |
|                |                      |                                                                                                    |                                                                                            |

For more information On This Product, Go to: www.freescale.com

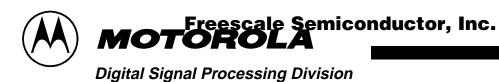

| macr       | y1,x1,a x:(r4)+,x1 |                                   |
|------------|--------------------|-----------------------------------|
|            | ;                  | a=(z-1)/2+(bi1*ip)+(ai1*op)       |
|            | ;                  | x1 = bi2                          |
| mpy        | x1,x0,a x:(r4)+,x1 | a,y:(r0)+                         |
|            | ;                  | a=(bi1*ip) x1=ai2 save previous a |
| macr       | y1,x1,a ;          | a=(bi1*ip)+(ai2*op)               |
| tfr        | y1,a x:(r4)+,x0    | a,y:(r0)+                         |
| and<br>rts | #\$F3,mr           |                                   |
| includ     | de `txrx_isr.asm'  |                                   |

end

stage

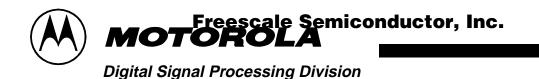

## 7. CONCLUSION

You have now come to the end of the quick start document, and hopefully it has given you a good basic understanding of the EVM. For further information please refer to the manuals provided.

OnCE is a trademark of Motorola, Inc. All product and brand names appearing herein are trademarks or registered trademarks of their respective holders. Motorola and b are registered trademarks of Motorola, Inc. Motorola, Inc. is an Equal Opportunity/Affirmative Action Employer.

© MOTOROLA INC., 1995